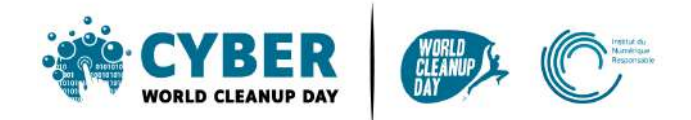

# **Guide 4 Nettoyer son smartphone et sa tablette**

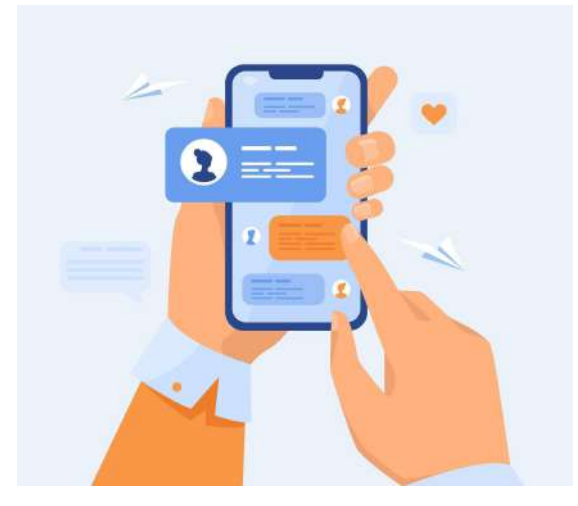

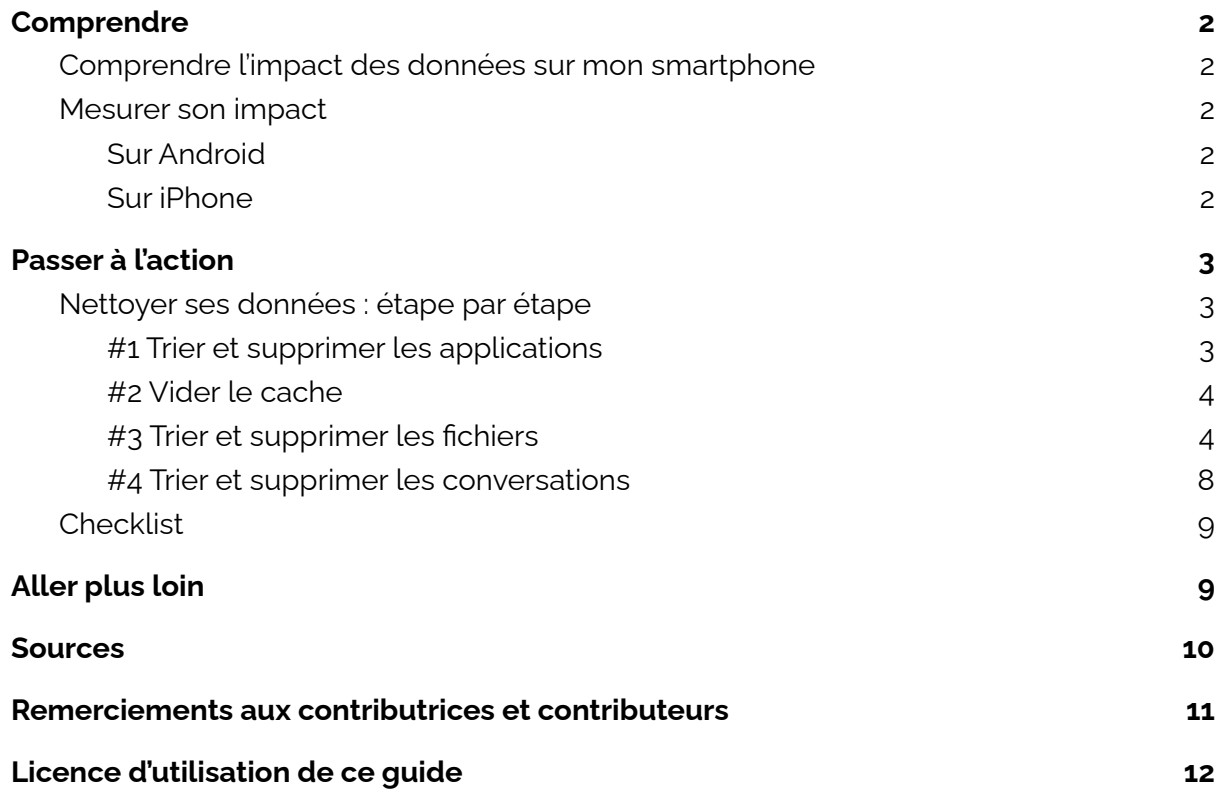

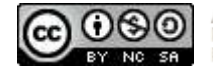

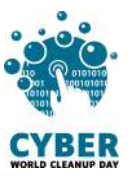

# <span id="page-1-0"></span>**1. Comprendre**

# <span id="page-1-1"></span>**Comprendre l'impact des données sur mon smartphone**

**Les applications que vous n'utilisez pas consomment quand même de la mémoire, de la puissance et de la bande passante**. Les supprimer peut permettre à votre smartphone ou votre tablette de gagner en performance. Il est d'ailleurs conseillé d'avoir au moins 1 Go d'espace libre pour garantir le bon fonctionnement de votre système.

D'autre part, les applications de messagerie instantanée, telles que Messenger ou Whatsapp, sont devenues des incontournables dans notre smartphone. Elles aussi prennent de la place d'autant plus si les messages contiennent des pièces jointes, or il n'est pas nécessaire de conserver tous les historiques de conversations, messages sponsorisés, spam etc...

*Selon vous, combien de messages par jour sont échangés dans le monde, via Whatsapp ?*

Près de 100 milliards par jour !

Soit autant de messages enregistrés sur l'application lors du Nouvel An 2019 [Source](https://www.thinkimpact.com/whatsapp-statistics)

L'enjeu de la suppression des données sur son smartphone est le **prolongement de la durée de vie de votre appareil**. Plus vous allez conserver de l'espace sur votre smartphone, moins il ralentira et plus vous serez en capacité de faire les mises à jour d'applications et de système d'exploitation requises à son bon fonctionnement. Alors que l'empreinte de la fabrication du matériel compte pour 78% de l'empreinte carbone ([Source](https://www.arcep.fr/uploads/tx_gspublication/etude-numerique-environnement-ademe-arcep-volet02_janv2022.pdf)), il est fondamental de trouver des mécanismes pour prendre soin de ses équipements pour en allonger la durée de vie.

## <span id="page-1-2"></span>**Mesurer son impact**

Pour connaître la taille actuelle de vos données stockées sur votre smartphone, cherchez l'information dans "Paramètres" >"Maintenance de l'appareil"> "Stockage". **Notez la bien pour pouvoir mesurer l'impact de votre nettoyage et pouvoir partager votre effort plus tard.**

<span id="page-1-4"></span><span id="page-1-3"></span>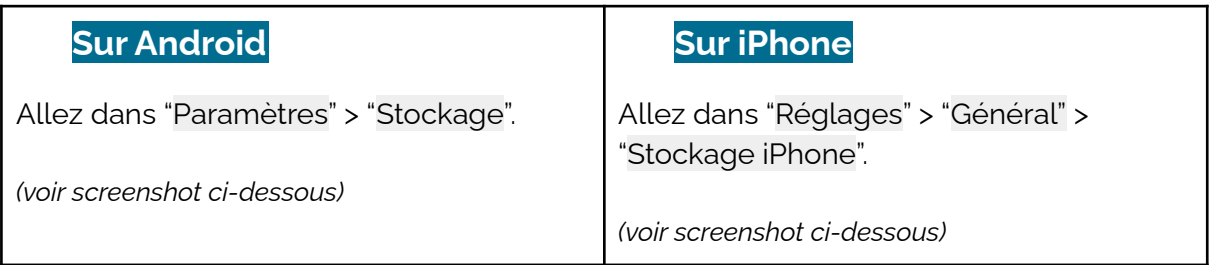

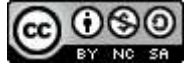

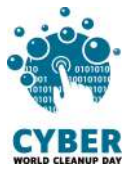

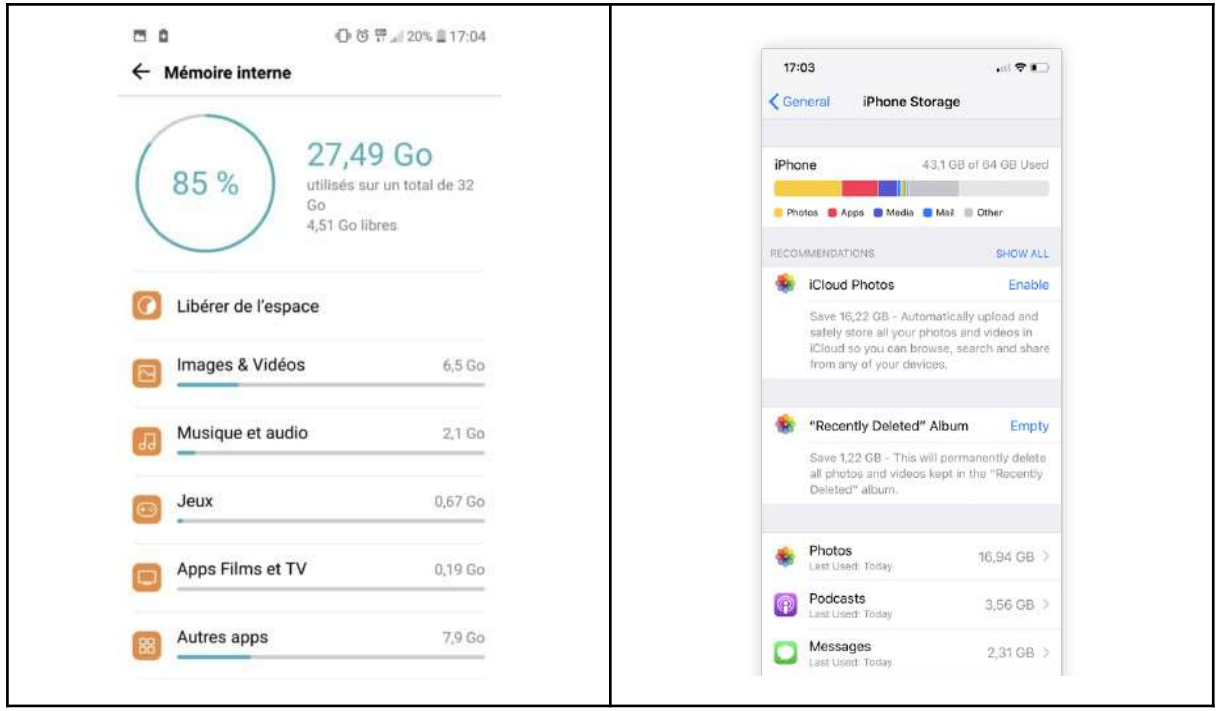

Si vous cliquez sur une catégorie en particulier, vous pourrez également voir le détail par application et ainsi vous rendre compte des données qui prennent le plus de place. Cela vous permettra d'établir des priorités dans le nettoyage de votre smartphone.

Maintenant que vous connaissez le poids de vos fichiers, **vous êtes prêts à passer à l'action !**

## <span id="page-2-0"></span>**2. Passer à l'action**

## <span id="page-2-1"></span>**Nettoyer ses données : étape par étape**

#### <span id="page-2-2"></span>**#1 Trier et supprimer les applications**

**Identifiez les applications que vous n'utilisez pas,** celles que vous avez oubliées, que vous avez ouvertes seulement quelques fois… Il y a peu de chances que vous les utilisiez à l'avenir, alors supprimez-les. Il se peut aussi que vous ayez plusieurs applications ayant la même utilité, demandez-vous si une seule d'entre elles ne serait pas suffisante.

Sur **Android**, allez dans "Paramètres" > "Applications", pour accéder à la liste des applications installées. Cliquez sur l'application de votre choix puis sur "Désinstaller"

Sur **iPhone**, allez dans"Réglages" > "Général" > "Stockage iPhone" pour accéder à la liste des applications installées qui stockent le plus de données. Cliquez sur l'application de votre choix puis sur "Supprimer l'app"

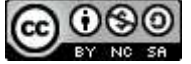

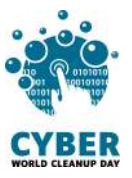

Sur **Android**, vous pouvez également identifier facilement les applications que vous utilisez le moins en allant dans le Play Store. Cliquez sur votre profil puis sur > "Gérer les applications et l'appareil" > "Gérer" > Trier par "Les plus utilisées" ou "Les moins utilisées". Sélectionnez ensuite les applications que vous souhaitez supprimer et cliquez sur la corbeille.

## <span id="page-3-0"></span>**#2 Vider le cache**

La mémoire cache est faite de fichiers temporaires, soit des données stockées pour faire fonctionner plus rapidement vos applications, cependant elles peuvent vite prendre de la place et ralentir le système. Pensez alors à **vider le cache** de vos applications.

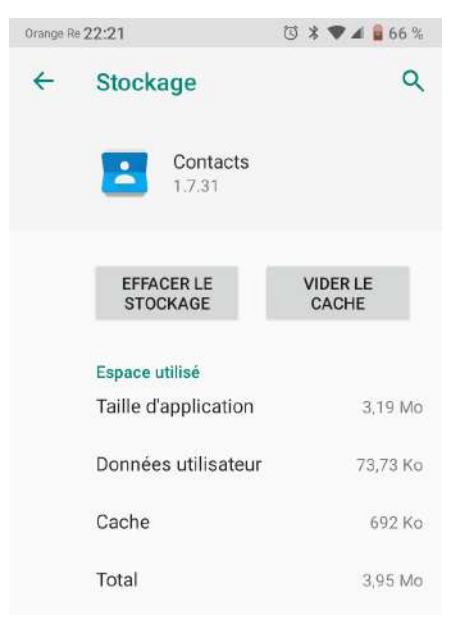

Sur **Android**, allez dans "Paramètres" > "Appli et notifications", pour accéder à la liste des applications installées. Cliquez sur l'application de votre choix puis sur "Stockage" > "Vider le cache"

Pour supprimer l'ensemble des fichiers temporaires, allez dans "Paramètres" > "Stockage" > "Libérer de l'espace" et sélectionnez "Supprimer les fichiers indésirables" ou toute autre catégorie souhaitée. *(disponible selon la version de votre système Androïd)*

Selon le modèle de votre smartphone, vous pourrez retrouver ces mêmes informations en suivant "Paramètres" > "Stockage" > "Nettoyeur" > cliquez sur bouton 'Nettoyer xxx Mo''

Sur **iPhone**, allez dans"Réglages" > "Général" > "Stockage iPhone" pour accéder à la liste des applications installées qui stockent le plus de données. Cliquez sur l'application de votre choix puis sur "Décharger 'app"

## <span id="page-3-1"></span>**#3 Trier et supprimer les fichiers**

En ayant votre smartphone souvent à vos côtés, il est certainement votre allié pour immortaliser des moments à travers des photos et vidéos… et souvent plusieurs clichés, du même moment, plus ou moins flous. Or s'ils sont pris en haute définition, ceux-ci occupent de l'espace de stockage. Vous pouvez stocker celles que vous souhaitez **garder dans le Cloud, et les supprimer de votre smartphone**. Dans un second temps, vous pourrez également choisir de **stocker ces mêmes photos et vidéos sur un disque dur externe, et supprimer leur version en ligne**.

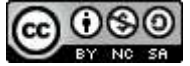

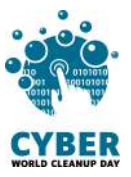

Outre les photos, vidéos ou enregistrements captés par votre smartphone, il se peut que vous ayez téléchargé d'autres fichiers comme des documents, des films, des musiques, des podcasts ou des ebooks. **Si vous ne les consultez plus, supprimez-les.**

#### Suppression des fichiers téléchargés :

Lorsque vous consultez un site web, vos e-mails ou vos messages, il arrive fréquemment que vous téléchargiez des documents pour pouvoir les visualiser. Ceux-ci sont stockés dans un dossier spécifique et s'accumulent au fil du temps alors que vous n'en avez plus nécessairement besoin. En les supprimant, vous pouvez parfois gagner beaucoup de place sur votre Smartphone.

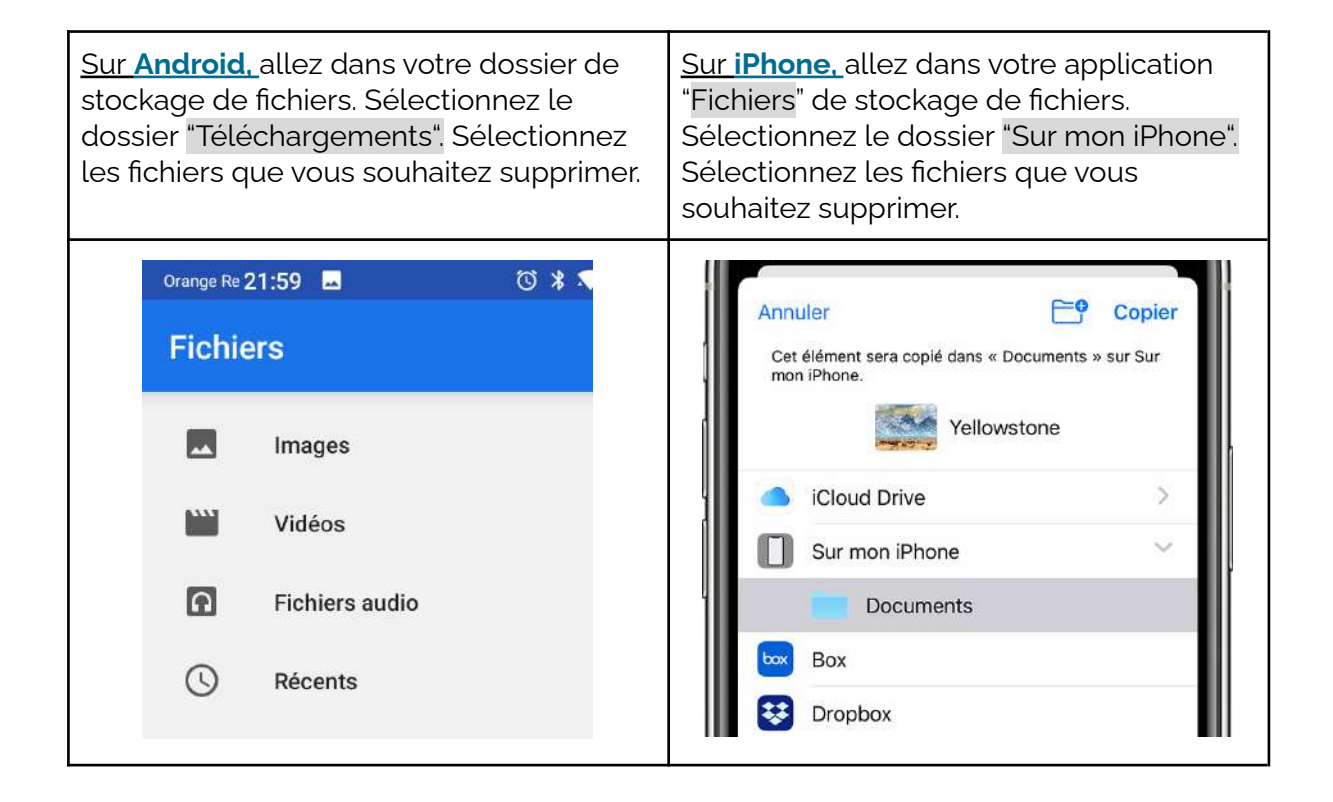

#### Suppression des fichiers photos, audios et vidéos

Les fichiers photos, audios et vidéos sont ceux qui prennent le plus de place sur votre smartphone. En supprimant ceux qui ne vous sont plus utiles, vous pourrez donc gagner une place considérable. Pour y arriver, vous pouvez fonctionner de deux manières : soit en passant par votre dossier de stockage de fichiers soit en allant directement dans les applications qui génèrent ces fichiers (Whatsapp, Google Photos, Appareil photo, etc.).

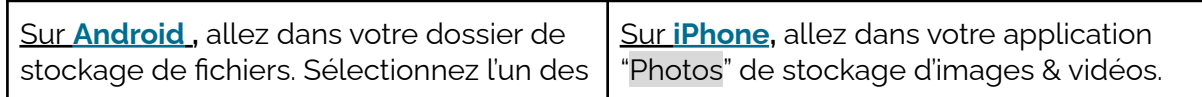

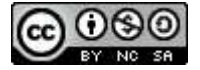

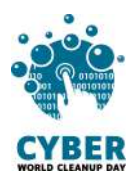

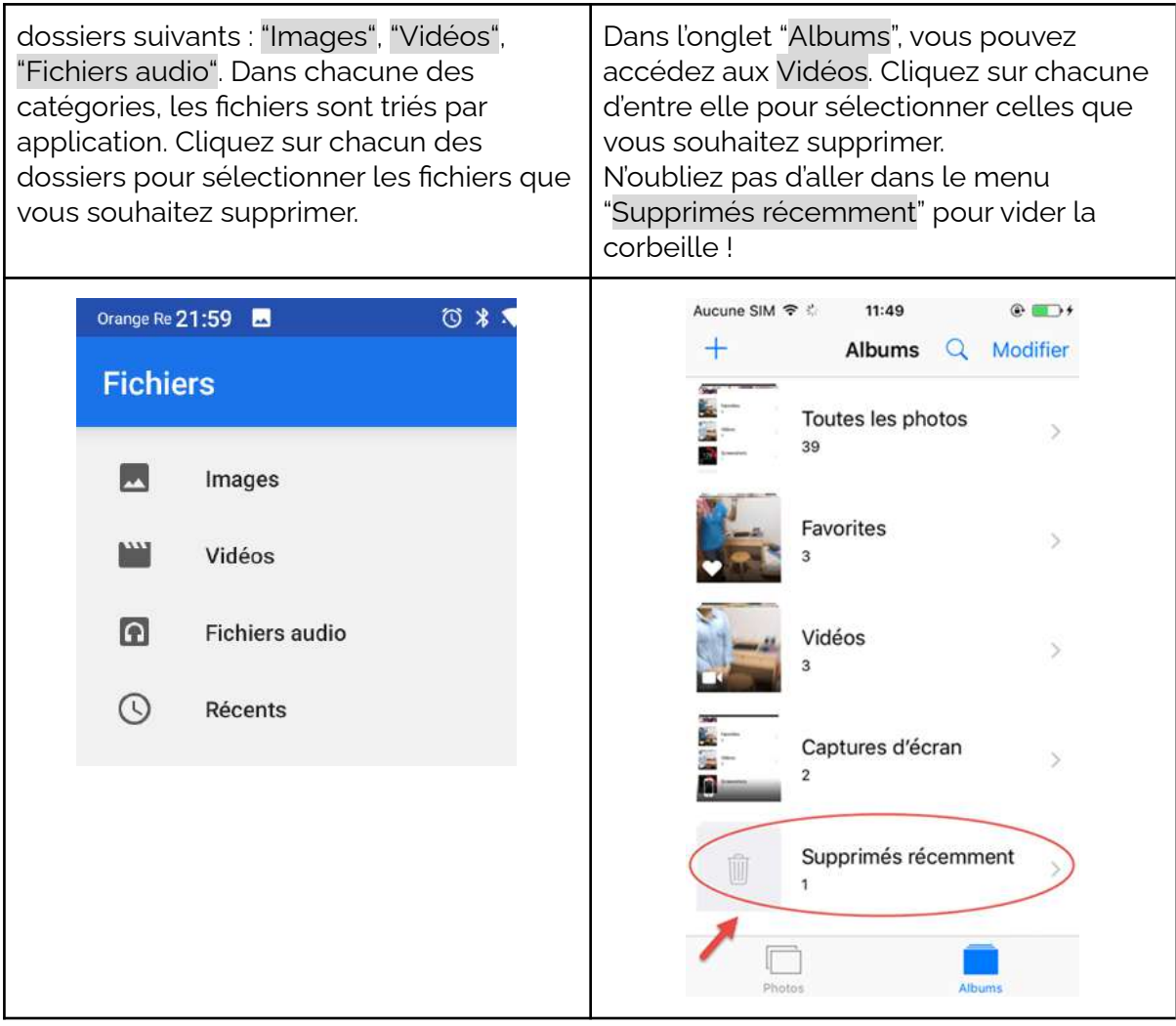

**Cans WhatsApp ou Signal**, choisissez un groupe de conversation puis cliquez sur le menu et sur "Médias du groupe". Sélectionnez ensuite un ou plusieurs fichiers à supprimer.

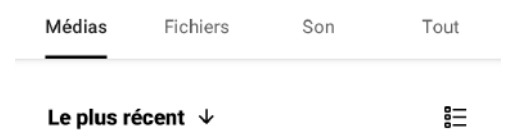

Dans **Google Photos**, cliquez sur votre profil puis sur "Libérer de l'espace". Attention, Google vous proposera de supprimer des photos sur votre smartphone pour les conserver dans le cloud. Celles-ci continueront donc à occuper de l'espace sur un serveur. Si vous souhaitez complètement les supprimer, cliquez sur "Bibliothèque" puis sur le dossier de votre choix et sélectionnez les photos que vous souhaitez supprimer. Consultez également le guide « Nettoyer son ordinateur et son drive ».

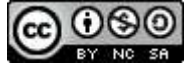

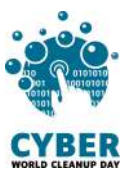

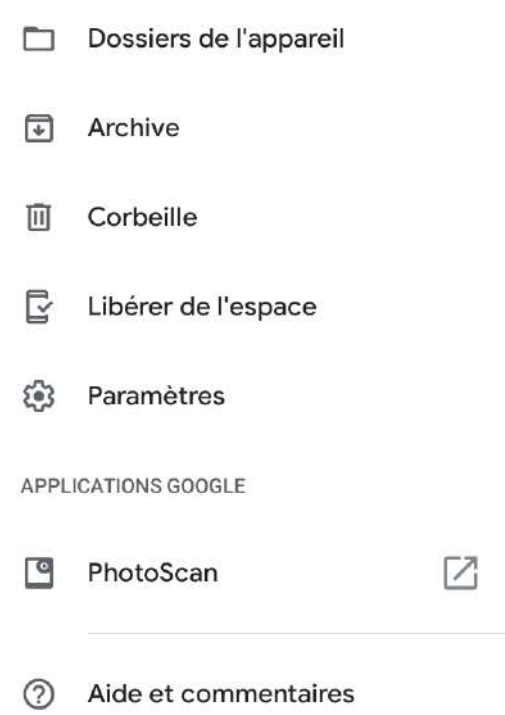

#### Suppression de vos données de navigation

Il existe plusieurs type de données de navigation : votre historique de navigation, les cookies et données des sites qui permettent de vous identifier, les images et fichiers en cache.

Sur **Android** et **iPhone,** allez dans votre navigateur (Chrome, Firefox, Safari). Dans le menu, cliquez sur "Historique" > "Effacer les données de navigation".

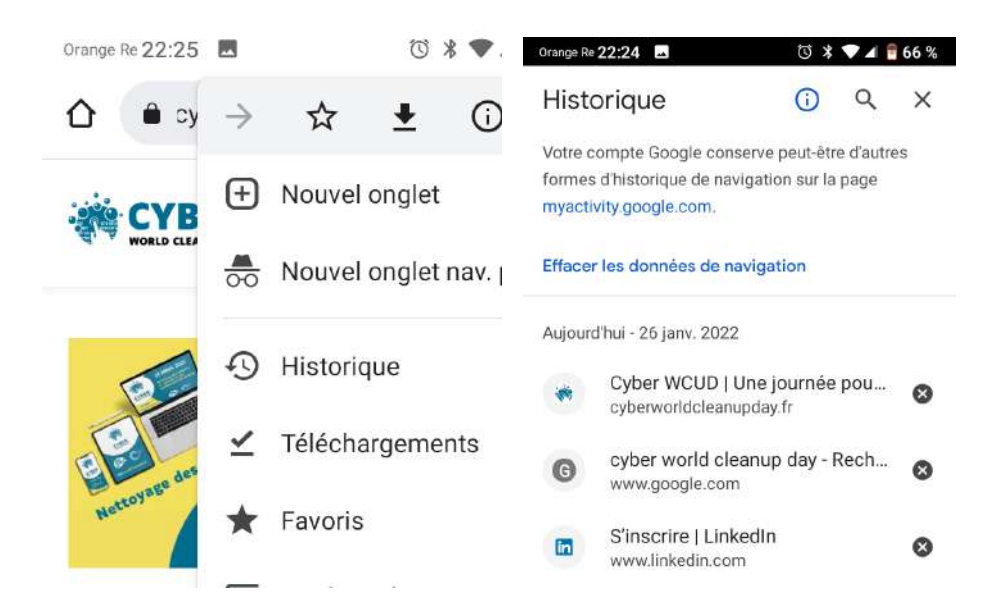

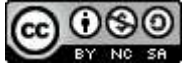

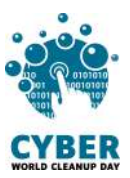

## <span id="page-7-0"></span>**#4 Trier et supprimer les conversations**

Dans vos **Messages** (SMS et MMS), sélectionnez et supprimez les conversations devenues obsolètes.

Vous pouvez également automatiser la suppression des anciens messages en déterminant un seuil à partir duquel les messages sont automatiquement supprimés.

Sur **Whatsapp,** allez dans les "Paramètres" > "Discussions" > "Historique des disc." > "Supprimer toutes les discussions".

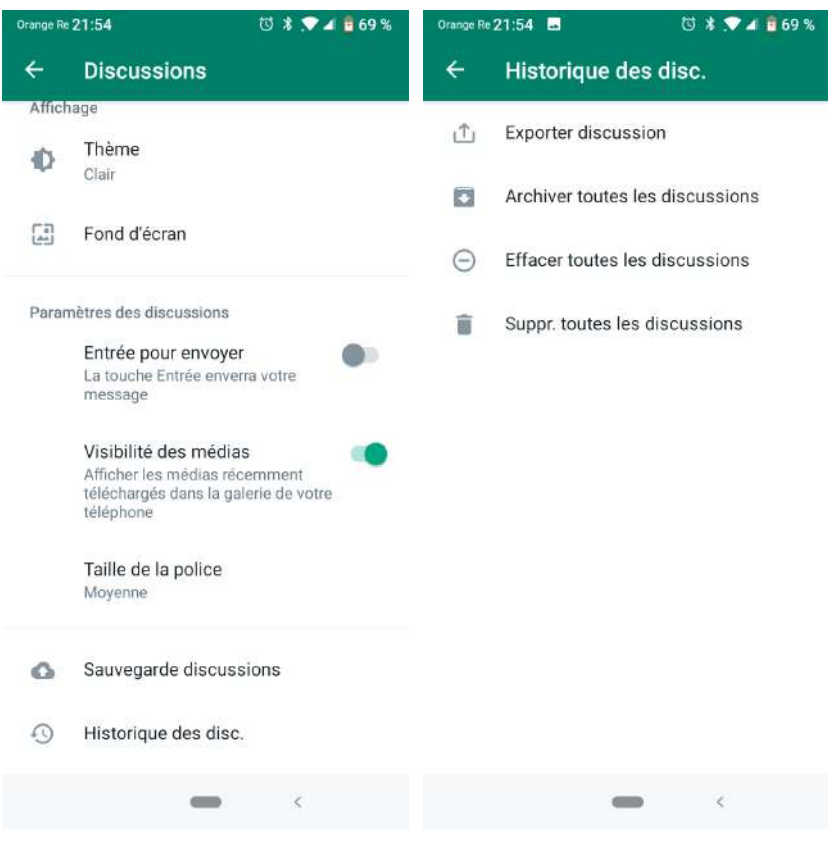

Dans votre fil de discussions, vous pouvez également sélectionner manuellement les discussions et cliquer sur l'icône corbeille. N'oubliez pas vos discussions archivées : vous pouvez y accéder tout en bas de votre fil de discussions.

Pensez également à quitter les groupes devenus inactifs.

Sur **Messenger,** comme sur **Signal** ,ou **Telegram,** dans votre fil de discussions, vous pouvez appuyer longtemps sur une discussion et cliquer sur "Supprimer".

**Telegram** permet également de supprimer tous les brouillons non envoyé dans "Paramètres" > "Données et stockage" > "Supprimer tous les brouillons".

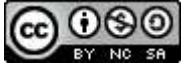

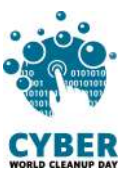

#### Sur votre **messagerie vocale**

Les messages vocaux laissés sur votre téléphone se matérialisent également par des fichiers numériques conservés sur des serveurs. Il est donc primordial de supprimer ceux qui ne vous sont plus utiles. Vous pouvez procéder de deux manières : via l'application de messagerie vocale de votre opérateur ou en téléphonant au numéro habituel pour consulter vos messages avec votre téléphone.

## <span id="page-8-0"></span>**Checklist**

- ❏ Supprimer les applications inutilisées
- ❏ Vider les caches
- ❏ Supprimer les fichiers dont vous n'avez pas besoin parmi les photos, vidéos, documents, audios, et les fichiers temporaires
- ❏ Supprimer les historiques de conversations

#### **Bravo ! Vous avez nettoyé votre smartphone !**

De nouveau, vous pouvez vous rendre dans vos paramètres pour **mesurer votre impact.**

# <span id="page-8-1"></span>**3. Aller plus loin**

Maintenant que vous avez fait le nettoyage sur votre smartphone, vous aimeriez que celui-ci reste propre toute l'année ? Voici quelques conseils pour vous aider à mieux gérer les données sur votre smartphone.

- **Privilégiez la version allégée des applications** les plus consommatrices, lorsque celles-ci existent. Par exemple, vous pouvez télécharger "Facebook Lite" si votre téléphone est compatible avec celle-ci : <https://www.facebook.com/lite/> (uniquement sur Androïd en France)
- **Rédigez des messages plus légers** : tout comme pour les mails, soyez attentifs à réduire au maximum le poids des fichiers envoyés (photos, vidéos).
- **Pensez à désactiver la lecture automatique des vidéos** dans les applications comme Facebook ou Instagram.
- **Pensez à désactiver le téléchargement automatique d'images et de vidéos** sur Whatsapp ou Signal.

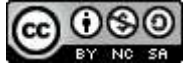

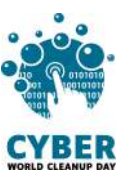

- **Prenez soin de votre smartphone** : faisant office de téléphone, mais aussi de lecteur musical, de console de jeu, ou encore de GPS, votre smartphone a parfois besoin de souffler. Sensibles aux températures élevées, certains composants tels que la batterie ou le processeur ont besoin de temps pour refroidir. Pensez également à poser une protection d'écran et à utiliser une coque pour protéger smartphone et tablette.
- **Lancez le reset de votre appareil** pour revenir aux paramètres d'usine. Radical mais efficace, cette option permet de donner une nouvelle jeunesse à votre smartphone. Pensez à sauvegarder vos données et/ou mots de passe au préalable et à faire la liste des applications installées. Ne ré-installez que les applications que vous utilisez au quotidien.
- **Offrez une seconde vie à votre smartphone ou votre tablette** en les déposant chez des revendeurs d'appareils reconditionnés ou dans des recycleries. Vous participerez ainsi à l'économie sociale et solidaire, contribuerez aussi à développer le marché de la seconde main. Consultez pour cela le guide sur les équipements numériques.
- **Mettez à jour les applications régulièrement** : lorsque les développeurs mettent à jour les applications, cela permet souvent d'ajouter de nouvelles fonctionnalités, de se protéger des menaces de sécurité, mais aussi de réduire l'utilisation des ressources. Une mise à jour régulière sera bénéfique. Privilégiez toutefois la mise à jour manuelle afin de garder la main sur vos applications. C'est également l'occasion de vous rendre compte de celles que vous n'utilisez plus et qui continuent de consommer de la data et de l'espace sur votre téléphone.
- **Réduisez les notifications de vos applications :** ce conseil a avant tout pour objectif de vous permettre de mieux vous concentrer sur vos tâches en cours en évitant toute sollicitation. Pour la planète c'est un petit plus : ces notifications, dites "Push", sont générées grâce à des requêtes qui tournent en quasi-permanence à la recherche de nouvelles informations. Elles sont donc consommatrices d'énergie. Au-delà de la consommation d'énergie au niveau des réseaux et serveurs, les notifications contribuent également à diminuer l'autonomie de votre batterie.

## <span id="page-9-0"></span>**Sources**

- Image de couverture : <https://fr.freepik.com>
- <https://www.thinkimpact.com/whatsapp-statistics>
- <https://www.blogdumoderateur.com/liberer-espace-stockage-android/>
- <https://www.avast.com/fr-fr/c-clean-android-phone#gref>

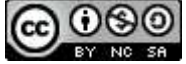

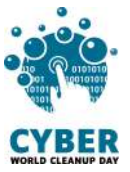

# <span id="page-10-0"></span>**Remerciements aux contributrices et contributeurs**

Yolaine Floréan - Christelle Buisson - Florent Burcelot - Kevin Guérin Florence Gillet - Nathalie Barre - Julien Nora - Rémy Marrone

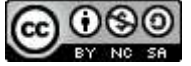

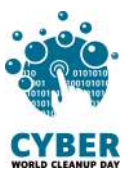

# <span id="page-11-0"></span>**Licence d'utilisation de ce guide**

**CC-by-nc-sa (Attribution / Pas d'Utilisation [Commerciale](http://creativecommons.org/licenses/by-nc-sa/4.0/deed.fr) / Partage dans les mêmes [conditions\)](http://creativecommons.org/licenses/by-nc-sa/4.0/deed.fr)**

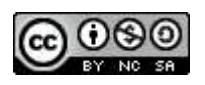

La licence CC-by-nc-sa 4.0 permet toute exploitation de l'œuvre (partager, copier, reproduire, distribuer, communiquer, réutiliser, adapter) par tous moyens, sous tous formats. Toutes les exploitations de l'œuvre ou des œuvres dérivées, sauf à des fins commerciales, sont possibles.

Les obligations liées à la licence sont de :

- créditer les créateurs de la paternité des œuvres originales, d'en indiquer les sources et d'indiquer si des modifications ont été effectuées aux œuvres (obligation d'attribution) ;
- ne pas tirer profit (gain direct ou plus-value commerciale) de l'œuvre ou des œuvres dérivées ;
- diffuser les nouvelles créations selon des conditions identiques (selon la même licence) à celles de l'œuvre originale (donc autoriser à nouveau les modifications et interdire les utilisations commerciales).

Cette licence interdit donc que les nouvelles dérivations de l'œuvre dérivée soient exploitées à des fins commerciales.

Vous avez une question ou une idée pour améliorer ce guide ? N'hésitez pas à nous contacter à l'adresse suivante : **contact@cyberworldcleanupday.fr**

Et suivez nous sur les réseaux sociaux :

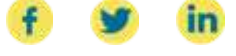

WCUD – France : 75 Rue Léon Gambetta 59000 Lille – www.worldcleanupday.fr INR : 23 avenue Albert Einstein | BP 33060 - 17031 La Rochelle – www.institutnr.org

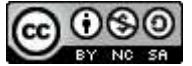